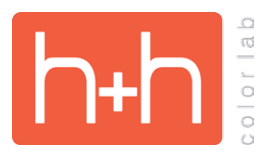

**APPLICATION PROCESS CHECKLIST DER ENTRY SERVICES** 

# **WELCOME!**

Thank you for completing our [Order Entry Services Application.](http://www.hhcolorlab.com/Schools/Workflow/Workflow/Order-Entry-Services/Season-Setup)

**GREEN SCREEN** 

The following steps have to be completed in the order they appear to move forward in the approval process. We suggest allowing 4 weeks if utilizing Green Screen, HHImageHost, and Design Center Flyer Design. Please be sure to schedule your testing and setup to be completed with the application process by the deadlines.

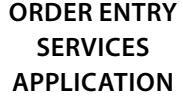

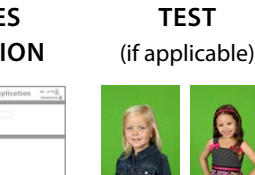

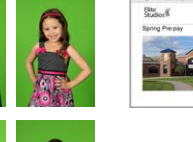

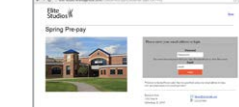

**HHIMAGEHOST SETUP** (if applicable)

**PRE-PAY OR PROOF PLAN SALES FLYER** (Either designed by the H&H Design Center or if designed by the studio must be approved by OES)

Imagine

### **APPROVED FOR THE SEASON**

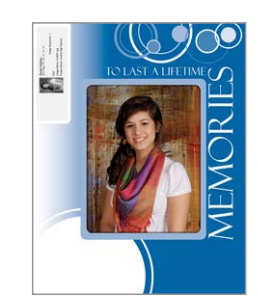

### **DEADLINES**

Spring Season: March 1 Fall Season: July 15

# **1. GREEN SCREEN TEST (IF APPLICABLE)**

- Review the [Green Screen Lighting Setup Diagram](http://www.hhcolorlab.com/Schools/Green-Screen/Green-Screen/Green-Screen/Lighting) (make sure to log into the H&H website before clicking this link)
- Watch video on how to [submit a Green Screen Test Order through hhstudio](http://www.hhcolorlab.com/Schools/Green-Screen/Green-Screen/Green-Screen/Testing)

# **2. HHIMAGEHOST SETUP (IF APPLICABLE)**

- Review the **HHImageHost information** for hosting options
- Watch [videos on HHImageHost](http://www.hhcolorlab.com/Software/hhimagehost/Training-Videos) to become familiar with the site
- Complete the [New Account Signup Form](https://hhimagehost.com/Index/AccountSignup.aspx) online

# **3. FLYER DESIGN**

- Studio Designed Flyer (this will be on a case by case basis) **OR**
- Design Center Flyer Design
	- Once steps 1 & 2 are completed (if applicable), we will supply the Design Center Flyer Form link and assist you in completing the form if needed.
	- Review design options for [Pre-pay](http://www.hhcolorlab.com/Schools/Design-Retouching/Design/Pre-pay-Flyer-Design/Overview) and [Proof Plan](http://www.hhcolorlab.com/Schools/Pre-Pay-Proofing-Online-Sales/Proofing/Proof-Plans/Overview) flyers

### **STANDARD ID CARD**

• Review the **Standard ID Card designs** 

### **STUDIO BACKGROUND ID CARD**

- Review [Studio Background ID Card designs](http://www.hhcolorlab.com/Schools/School-Administrative-Products/School-Administrative-Products/ID-Cards/Details) and [Text Field options](http://www.hhcolorlab.com/Portals/0/SCHOOLS/School_Administrative_Products/ID_Cards/Details/Studio_Bkgd_Designs/Instructions/StudioBackgroundIDCardTextFields.pdf)
- Download the **Studio Background ID Card design guides** and design the card background
- Have a JPEG file of the background ready to provide to OES for the season

### **CUSTOM ID CARD**

- Complete the [Custom ID Card Form](http://www.hhcolorlab.com/Schools/Design-Retouching/Design/ID-Card-Design/How-to-Order) to request your design through our Design Center
- Design Center will provide you a JPEG & fields file of the design
- Have the design name ready to provide for to OES for the season

### **ADMIN CD**

• Contact school to confirm software required

### **YEARBOOK CD**

• Contact school to confirm software required

### **PACKAGE INSERT**

- Review the **Package Insert options** and design your insert background(s)
- Have insert background JPEG file ready to provide for season